# epati

# 3Com Metro WAN Configuration

Product: Antikor v2 - Next Generation Firewall Configuration Examples

www.epati.com.tr

# **EPOTI** 3Com Metro WAN Configuration

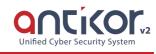

### Summary

In the configuration example, there is a remote site connected to the center via the point-to-point MPLS VPN structure provided by the service provider (Ulaknet).

The configuration of the backbone switch and remote campus switch will be described in order for this campus network to be able to receive service from the central Antikor Firewall when it is online.

#### **Prior Knowledge**

MPLS (Multi Protocol Label Switching):

It can be described as switching in OSI 2nd layer and integrating routing in OSI 3rd layer. MPLS technology performs routing operations faster.

Metro Ethernet MPLS can be configured in two ways:

Virtual Lease Line(VLL): Metro ethernet is the structure that provides point-to-point connection to each ID via the MPLS network.

Virtual Private LAN Service(VPLS): Metro Ethernet is a structure that provides multi-point to multi-point communication over the MPLS network.

VPLS allows remote locations to share the same broadcast domains.

Thanks to the Metro Ethernet structure, the service provider can differentiate its customers' networks with VPN(Virtual Private Network).

In such a structure, the Ethernet switches on the receiving side must have 802.1q VLAN support and must have a fiberoptic port suitable for receiving the service of the service provider.

# **Network Topology**

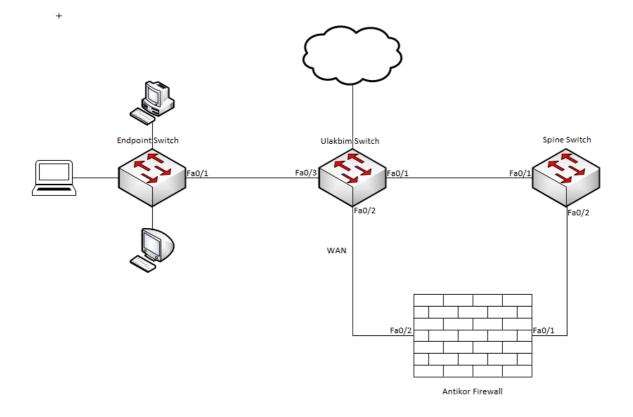

# Configuration

Ulakbim configurations on the Metro Ethernet Switch comes ready to service. It is shown as an example.

#### Ulakbim Switch

```
#
sysname Ulakbim
#
interface Ethernet1/0/1
description campuses_uplink
port hybrid vlan 100,200 tagged (We are entering the extreme points we want to move. There is
no limit.)
#
interface Ethernet1/0/2
description university_wan_port
port access vlan 10
#
interface Ethernet1/0/3
description endpoint
port access vlan 200
#
interface Vlan-interface1
no ip address
shutdown
#
interface Vlan-interface10
mac-address 00d0.bcaa.9e01
ip address 172.168.2.1 255.255.255.0
#
return
```

Spine Switch

```
spanning-tree mode pvst
 port link-type hybrid
 port link-type hybrid
 #
 interface Vlan-interface100
 interface Vlan-interface200
•
```

#### End-Point Switch

Note: Depending on demand, more endpoints can be carried as many times as desired.

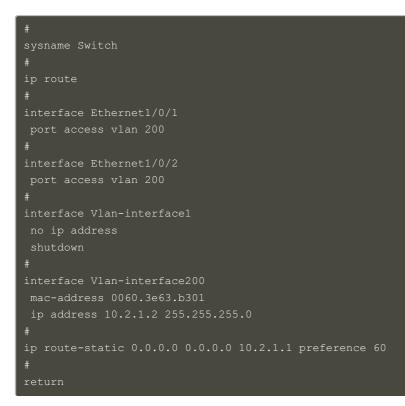

#### Antikor

The necessary VLANs and Routing it is made on the Antikor side

# Testing

The ping test between Antikor and End Point was successful for two ways.

# Troubleshooting

| Executing<br>Command | Error Message                                                                                  | Solution Proposal              |
|----------------------|------------------------------------------------------------------------------------------------|--------------------------------|
| ping<br>10.2.1.2     | — Ping statistics for 10.0.0.1 — 5 packets transmitted, 0 packets received, 100.0% packet loss | Check the status of the ports. |
|                      |                                                                                                | Review VLAN settings.          |

ePati Cyber Security Technologies Inc. Mersin Universitesi Ciftlikkoy Kampusu Teknopark Idari Binasi Kat: 4 No: 411 Zip Code: 33343 Yenisehir / MERSIN / TURKIYE 

 www.epati.com.tr

 info@epati.com.tr

 +90 324 361 02 33

 +90 324 361 02 39

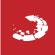